## 3-3. タブブラウザの設定

1) InternetExploler の上部メニューの[ツール]を押します。

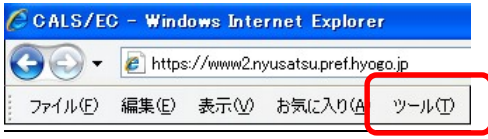

## 2)[インターネットオプション]をクリックします。

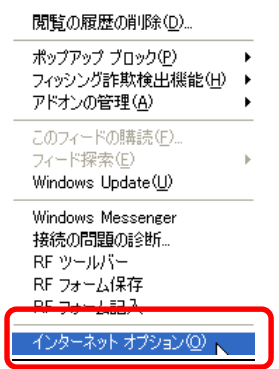

## 3)[全般タブ]選択→[設定]を押します。

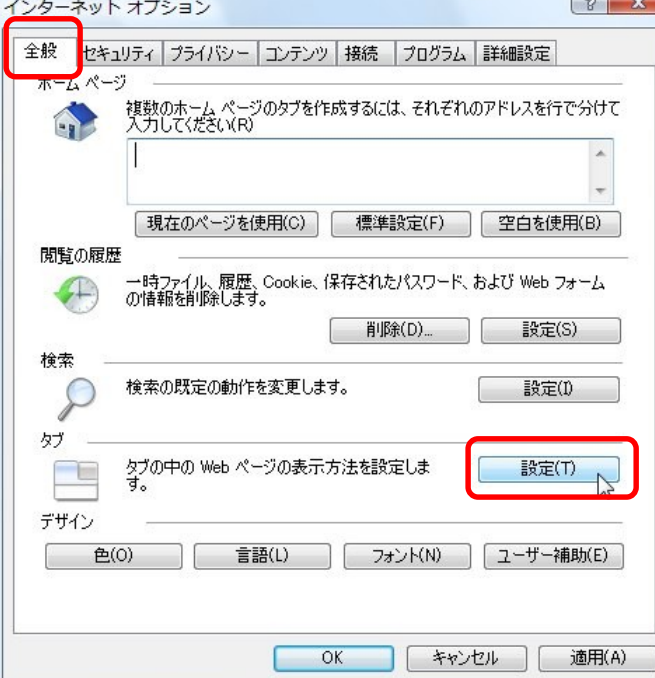

4)[ポップアップの発生時]の[常に新しいウィンドウでポップアップを開く]を選 択し、[OK]を押します。

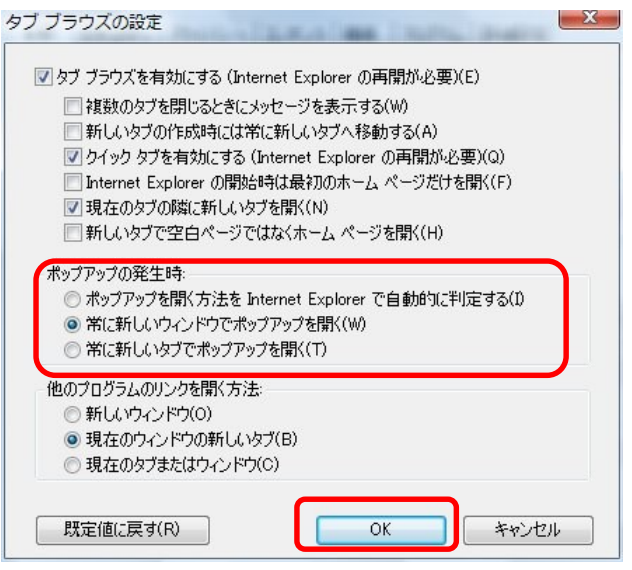

## 6) [OK]を押しインターネットオプションを閉じます。

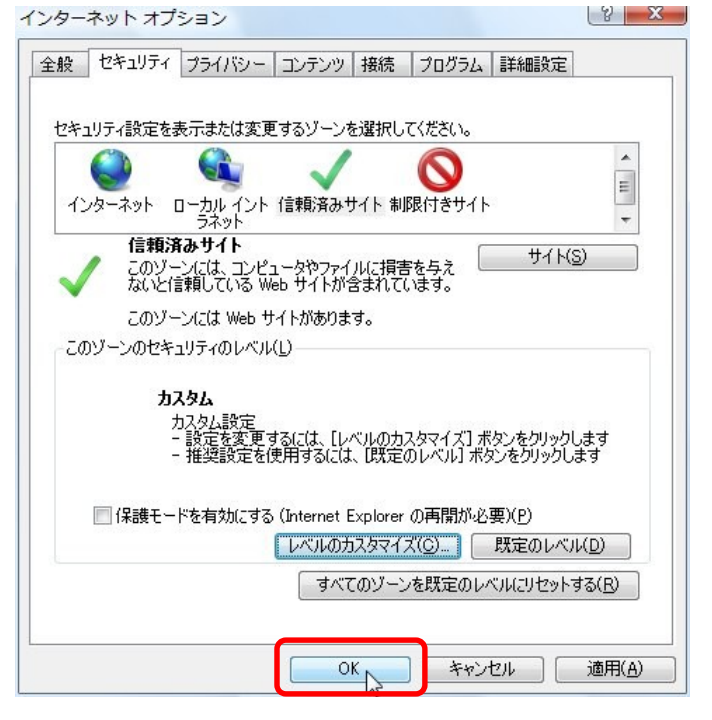